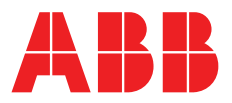

# **LinkOne WebView Release Notes**

# Version 3.22

© Copyright 2018 ABB All Rights Reserved Confidential and Proprietary Published: Thursday, 13 September 2018 **Legal Disclaimer**

The product described in this documentation may be connected to, and/or communicate information and data via, a network interface, which should be connected to a secure network. It is your sole responsibility to ensure a secure connection to the network and to establish and maintain appropriate measures (such as but not limited to the installation of firewalls, application of authentication measures, encryption of data, installation of antivirus programs, etc.) to protect the product, the network, your systems, and the interface against any kind of security breach, unauthorised access, interference, intrusion, leakage, damage, or corruption or theft of data. We are not liable for damages or losses related to any such security breach, unauthorised access, interference, intrusion, leakage, damage, or corruption or theft of data.

# Contents

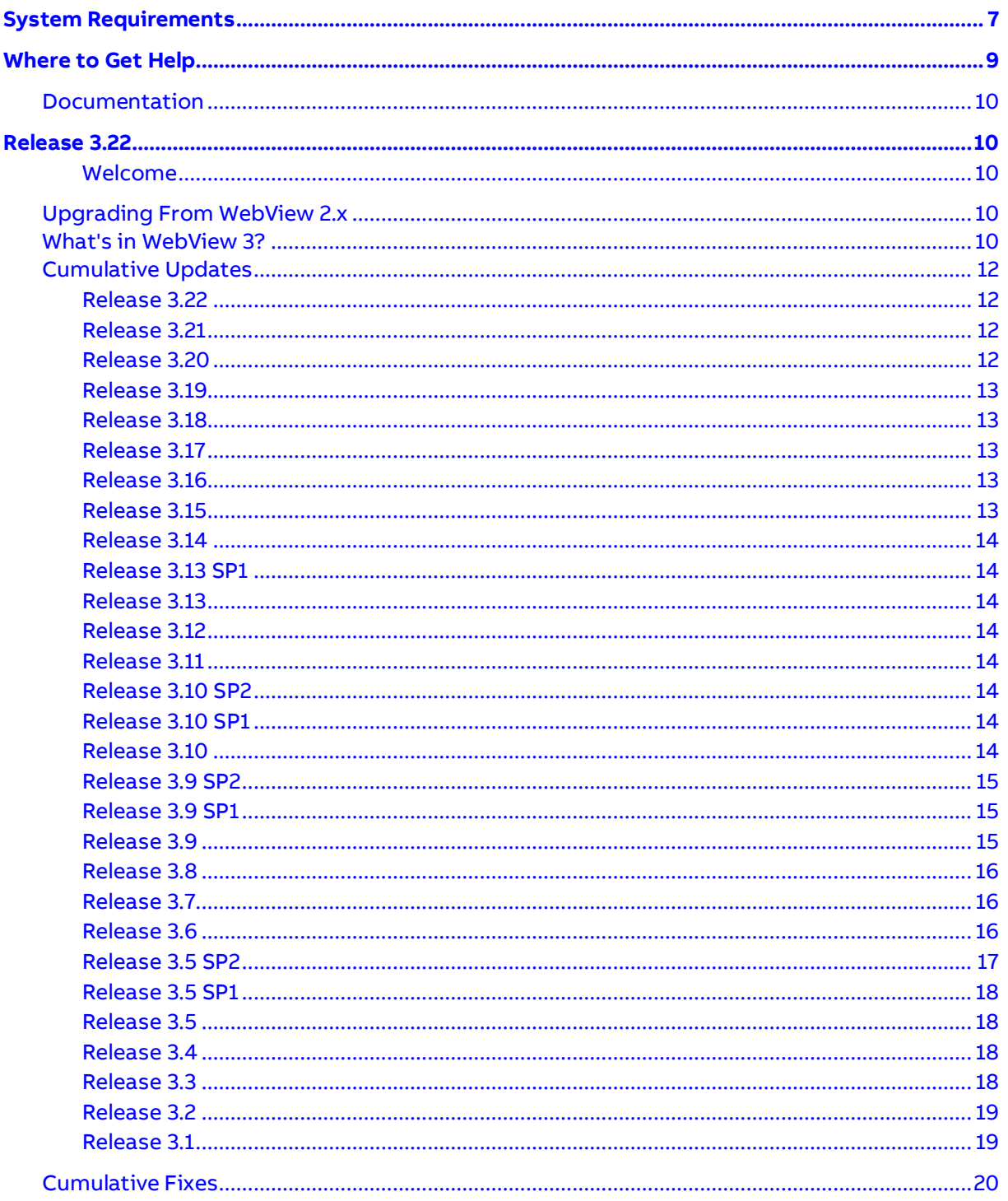

# <span id="page-6-0"></span>**System Requirements**

#### **Requirements for LinkOne WebView Servers:**

- One of the following operating systems:
	- Microsoft Windows 2008 R2 Server
	- Microsoft Windows 2012 Server
	- Microsoft Windows 2016 Server
	- The following are supported for non-production use only.
		- Microsoft Windows 10
		- Microsoft Windows 7
		- $\bullet$  Microsoft Windows 8
- Microsoft .NET Framework 3.5 SP1 (for the installer)
- Microsoft .NET Framework 4.0 (for WebView)
- ASP .NET 4
- Microsoft IIS 6, 7 or 8
- Microsoft SQL Express 2008 or later
- Microsoft SQL Server 2008, 2012, 2014, 2016.
- 2GB of RAM
- 100 MB of available hard disk space (plus space for any LinkOne books and notes)

#### **Minimum Requirements for LinkOne WebView Clients:**

The following versions of the supported browser have been actively tested during the development of LinkOne WebView 3.22. Other versions of the supported browsers may operate but any issues may be rectified at ABB's discretion.

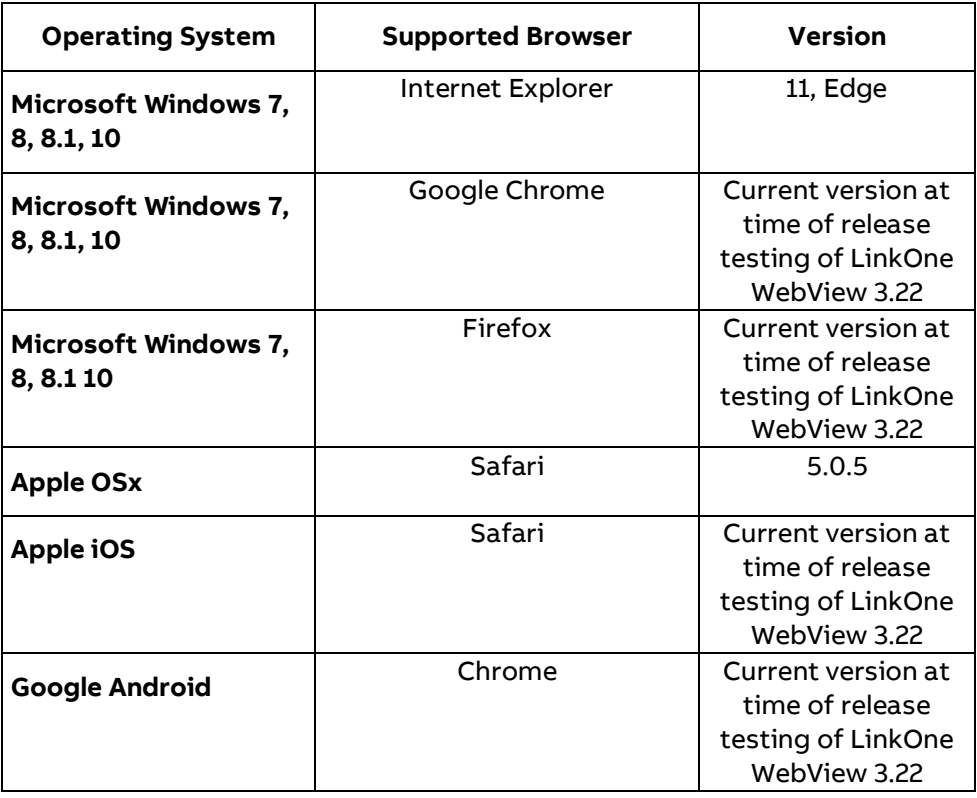

**NOTE:** 3D Model viewing is currently only supported on Internet Explorer 11 and Firefox.

#### **Minimum Requirements for Advanced Search:**

- Advanced Search Facility is supported by using a SOLR Server
- SOLR index Hard Disk space varies but as a guide, space equivalent to the size of the LinkOne libraries is required.

# <span id="page-8-0"></span>**Where to Get Help**

#### The **Enterprise Software Online Customer Community**

(**<https://enterprisesoftware.force.com/customerportal/login>**) (OCC) provides help for all users of LinkOne products. You are encouraged to actively participate in helping other users, sharing knowledge and ideas on how you use LinkOne and how you think it can be improved.

If you have an issue with a LinkOne product, you should first search the OCC to see if any other users have encountered this problem to check if there is a solution available. If there is no solution already available, post to the appropriate OCC group and supply the following in your post:

- A short description of the problem, including any steps required to reproduce the problem.
- Details of the book you were viewing. If necessary upload a small test book illustrating the problem.
- Any configuration settings you think may have contributed to the problem.
- Any customizations you may be using with LinkOne.
- Your current operating system and service packs installed.
- Any other factors you think are relevant to the issue you are experiencing.

The LinkOne team will also be monitoring and responding to posts and we will try our best to solve any issues before the next release.

# <span id="page-9-0"></span>**Documentation**

LinkOne WebView provides the following documents to help you get started.

#### **LinkOne WebView Release Notes**

The Release Notes contain an overview of what changes are included in the 3.22 release.

#### **LinkOne WebView Getting Started Guide**

The Getting Started Guide is the starting point for all users of LinkOne WebView. The guide provides a quick overview of installation and configuration and new features available in Version 3.

### **LinkOne WebView User Online Help**

This is the online help system for end users, which can be accessed at any time from Help > Help on the browser menu. This provides information on features in the LinkOne WebView application.

## **LinkOne WebView Technical Reference**

The Technical Reference is designed for developers and system administrators who will be deploying and integrating LinkOne WebView into their corporate environments.

# <span id="page-9-1"></span>**Release 3.22**

The LinkOne team is pleased to announce the general availability of LinkOne WebView 3.22.

# <span id="page-9-2"></span>**Welcome**

LinkOne is the single platform for delivery of parts catalogs, maintenance manuals, operating instructions, product bulletins, and more. LinkOne WebView is the web portal for viewing all of this information in your favourite browser. Whilst LinkOne WebView functions very well as a standalone web site, it has been designed to be easily adapted to existing systems, or to be easily extended with additional functionality. We hope you take advantage of the rich content browsing offered in this release, and that you look forward to even more with future releases.

If you do not have a license, then please contact your normal support provider, either from the partner who you purchased LinkOne from, or from ABB directly if you purchased from ABB, by contacting **LinkOne Administration** (**[mailto:linkone\\_admin.PGES@abb.com](mailto:linkone_admin.PGES@abb.com)**).

# <span id="page-9-3"></span>**Upgrading From WebView 2.x**

The latest version of LinkOne WebView 3.x can be installed and run side-by-side with a LinkOne WebView 2.x installation. This will let you decide on any customizations you have made to 2.x that you may want to migrate, and will let you monitor the progress as you migrate things such as book content, and security settings. For more information, please consult LinkOne WebView Getting Started Guide.

A Notes conversion tool has been supplied to assist with the conversion process. Detailed information can be found in the LinkOne WebView Technical Reference under Transferring User Notes.

# <span id="page-9-4"></span>**What's in WebView 3?**

Version 3 provides a whole range of features to help you get the most out of your LinkOne book content. Some of these features are:

#### **Browser Neutrality**

LinkOne book content can be viewed on any of the supported browsers, allowing you to view your book content virtually anywhere on any PC.

#### **Any Language**

LinkOne WebView shows book content in any of the languages that the book is published with. This allows users at the same time to each log in with a different language, and view the same book in their preferred language.

#### **Shared Libraries**

Libraries can be shared between LinkOne WinView and LinkOne WebView. This powerful feature allows you to use LinkOne Publisher to publish books direct to the shared libraries and see the content changes straight away. There is no process required to load books to a database like there was in LinkOne WebView 2.x, saving book deployment time, and the requirement to have a database available.

#### **Shared Notes**

Notes are also read direct from the libraries, allowing access to the Publisher Supplied notes found in those libraries. Public and private notes can also be configured to share the same public and private note storage as WinView, giving you truly the same content in WebView as you experience in Winview.

Notes also support policies and access rights, allowing you to decide who can create, update, or delete notes, and also what notes they can see.

Note categories are also read direct from the configured libraries, and offer the same level of control as notes.

Detailed information can be found in the LinkOne WebView Technical Reference in the Walkthroughs section under 'How to Share Notes with Linkone WinView'.

#### **Content Filters**

Books, pages, parts, pictures, and overlays can be filtered out to customize the viewed content. Filters can be applied permanently, and supplied with the book content, or can be created for public or private filtering. Temporary filters can also be created privately, and applied for the current browser session only.

#### **Selection Lists**

Users can create their own selection lists to assemble part orders, and can save their lists between sessions. Temporary lists are also supported, where the list exists for the current browser session only. The website administrator chooses how to map parts list entry fields into a selection list entry. This mapping is supported down to the book level and for any language, allowing for the handling of the different fields supplied by different book publishers.

#### **On-Demand Printing**

Page content can be printed and downloaded to the browser as a PDF document. This offers you the same printing power and exactly the same printed content that is available in LinkOne WinView.

#### **Web Site Security**

Users are created and administered directly through the web site. A user can be assigned roles to easily administer large groups of users. Each user can be assigned:

**•** Book viewing licenses

- Access to books or categories of books
- Access to notes or categories of notes
- Security policies

The same assignments can also be made with roles.

The security provider uses standard Microsoft Asp.net technology, and is easily updated to use Windows Authentication, or Active Directory, for example.

#### **Web Site Administration**

The management of LinkOne WebView is web based using an administration login to the web site. The web based administration includes features for managing:

- Users and roles and their security assignments
- Libraries
- Notes
- Selection lists

# <span id="page-11-0"></span>**Cumulative Updates Release 3.22**

# <span id="page-11-1"></span>**User and Configuration Event Logging**

To support system security adutiing, this release introduces the logging of a number of User and Configuration events including login, logout and system security configuration changes. Log4Net has been utilised to support this facility. For more information, please refer to LinkOne WebView Technical Reference Guide / Operation / Event Logging

## **.Net Target Framework**

The minimum version of .Net has been increased from 4.0 to 4.6.1

# **Shopping Basket Icon**

The shopping backet icon lcoated on the main tool bar has been modified to button that will hide/unhide the shopping cart

## **Ellipse 9.0 Integration**

This release includes a number of technical enhancements to support the integration between LinkOne WebView and Ellipse 9.0

# <span id="page-11-2"></span>**Release 3.21**

This release was not made available for general release.

# <span id="page-11-3"></span>**Release 3.20 Viewing Draft Books**

This release introduces the ability to review Draft books. When a user opens a Draft book, they will be presented a dialog to indicate that the book has been published as a Draft. In conjunction with this feature, Draft books can also configured to expire at the Publisher's discretion. While the book publisher has the ability to set the Draft book expiry date, the default period is 7 days from when the book was last published in Draft mode.

## **User Interface**

Following the changes introduced as part of the 3.18 release, the User Interface (UI) has been further remodeled to provide a modernised consistent appearance on both Desktop and Tablet based browsers. As part of these changes, the icons previously used have been updated with more modern equivalents.

When the Browse page is opened on a tablet browser, the Selection List is hidden by default to provide additional space. A shopping basket icon has been introduced to the top tool bar close to the Logout button and will appear when items are added to the Selection List. Hovering the mouse over the icon will indicate the number of items currently in the Selection List.

In conjunction with the User Interface changes, additional functionality has been introduced to indicate on the Parts List when the item exists in the Selection List. While a part number can exist in different locations within a library or a single book, only the original parts list entry is associated with the Selection List item.

Buttons/Icons, sometimes referred to as "Hamburger" buttons, have been introduced on the left and right hand side of the screen to easily hide or reveal the Table of Contents and Parts List panels on tablet devices.

All Administrative screens are primarily designed for use on Desktop browsers, they will also work on tablet devices for occasional use.

# **Windows Server 2016 and SQL Server 2016**

This release has been successfully tested running on Windows Server 2016 and also successfully test using SQL Server 2016.

# <span id="page-12-0"></span>**Release 3.19**

No major updates are included in this release.

# <span id="page-12-1"></span>**Release 3.18 Enhanced User Interface including Tablet support**

As part of this release, the user interface has been re-styled and enhanced to include support for tablet-based browsers. LinkOne on a tablet is optimised for use in landscape mode. Due to the dimensions of tablet devices, some infrequently used features may not be available.

To provide backwards compatibility, the previous interface is available by using the "Original" theme.

# <span id="page-12-2"></span>**Release 3.17**

No major updates are included in this release.

# <span id="page-12-3"></span>**Release 3.16**

The Security Principal has been been expanded by the addition of the IPrincipal3 interface which exposes the DrawPrintingOverLay procedure. By implementing this in a Custom Security Provider, customers can draw text or a graphic over every page in a print job. See the sample Principal.cs code in the Samples directory.

# <span id="page-12-4"></span>**Release 3.15 Conclusion of Server 2003 Support**

As Microsoft no longer supports Server 2003, WebView will no longer be explicitly tested or actively supported on Microsoft Server 2003.

# <span id="page-13-0"></span>**Release 3.14**

The development environment has been upgraded to Visual Studio 2013.

ASP .NET 4 is now required.

Upgraded to use .NET 4 Framework.

The Login Activity Graph has been updated to remove the dependency on SilverLight and enhanced to provide the ability to export the data in CSV format.

The Ajax Control Toolkit has been updated to 4.1.7.1213.

**Note:** If you are installing onto Server 2003, please read the **Getting Started Guide (LinkOne WebView Installation** and **Post Installation Configuration**) for important configuration information.

# <span id="page-13-1"></span>**Release 3.13 SP1**

No major updates are included in this release.

# <span id="page-13-2"></span>**Release 3.13**

No major updates are included in this release.

# <span id="page-13-3"></span>**Release 3.12**

No major updates are included in this release.

# <span id="page-13-4"></span>**Release 3.11**

No major updates are included in this release.

**Note:** There are restrictions on how Notes and Categories are Created/Edited with release 3.10 and later. Please refer to **LinkOne WebView Getting Started Guide** / **Operation** / **Considerations When Using Version 3.10 and Later**.

# <span id="page-13-5"></span>**Release 3.10 SP2**

This release is a bug-fix and improves the Book Browser performance.

# <span id="page-13-6"></span>**Release 3.10 SP1**

This release resolves an issue encountered in Ellipse integration.

# <span id="page-13-7"></span>**Release 3.10**

This release supports Books built with the **WebView 3.10+ WinView 5.15+ (UTF8)** Book Format. This Format allows the easy authoring of Multi-language books. For example, a book can be generated once, and then viewed by a Russian, Chinese, German or English user in their native language independent of the Locale settings on their PC. This is a far more flexible and easier solution than the current use of Code Pages.

**Note:** There are restrictions on how Notes and Categories are Created/Edited with this release. Please refer to **LinkOne WebView Getting Started Guide** / **Operation** / **Considerations When Using Version 3.10 and Later**.

# **Language Translations**

The resource files utilized to provide translation of pages (excluding book content) have been updated.

## **Advanced Search**

Added a new display option to allow the Search Results to be viewed in a grid format.

# **Picture Control**

The Picture Control has been modified to allow "Drag" and "Mouse wheel" zoom in the same mode, similar to WinView. The accuracy of "Rubber band" zooming has been enhanced.

#### **IMPORTANT :**

Due to changes in the cache structure, when upgrading from earlier releases of WebView 3.x, the cache (typically ~/Data/Cache) cannot be migrated to WebView 3.10. If the cache directory exists, the contents of the directory **must be removed.** Failure to do so WILL result in serious errors. Also, in a Production environment, Cache Scrambling must NEVER be turned off. Turning off Cache Scrambling may result in serious errors. Ensure that the following Mincom.LinkOne.WebView.config setting **is not used in Production**:

 <add key="Mincom.LinkOne.WebView.WebServer.Services.BookService.CacheScrambling" value="**false**" enabled=**"true**"/>

# <span id="page-14-0"></span>**Release 3.9 SP2**

This release resolves an issue encountered in WebView 3.9 and 3.9 SP1, when using a Browser set to a language where the Time Separator is not ':', e.g. Italian (hh.mm.ss).

#### **Note:**

If Upgrading from any version other than 3.9, the note in Release 3.9 below applies.

# <span id="page-14-1"></span>**Release 3.9 SP1**

This release resolves an issue encountered in WebView 3.9, when migrating from previous versions of WebView 3.

#### **Note:**

If Upgrading from any version other than 3.9, the note in Release 3.9 below applies.

# <span id="page-14-2"></span>**Release 3.9 Browse Books – Quick Jump**

The Browse Books page has been enhanced to include the "**Quick Jump**" function. This allows the user to navigate to the desired book by entering text contained within the book title or code and selecting from a list of matching titles.

## **Advanced Search Facility**

This release introduces **Advanced Search**, which provides the ability to search large LinkOne libraries, leveraging indexes that are created post-installation by the **LinkOne Book Indexing Service** in Apache Solr. This is an optional replacement for the existing multi book search.

More information can be found in the LinkOne WebView Technical Reference and the Getting Started Guide.

## **General**

This release is a bug-fix and general performance service pack.

A new tool, the **ClearCacheTool** has been created. Please refer to the Technical Reference Guide.

#### **IMPORTANT :**

Due to changes in the cache structure, when upgrading from earlier releases of WebView 3.x, the cache (typically ~/Data/Cache) cannot be migrated to WebView 3.9. If the cache directory exists, the contents of the directory **must be removed.** Failure to do so WILL result in serious errors. Also, in a Production environment, Cache Scrambling must NEVER be turned off. Turning off Cache Scrambling may result in serious errors. Ensure that the following Mincom.LinkOne.WebView.config setting **is not used in Production**:

 <add key="Mincom.LinkOne.WebView.WebServer.Services.BookService.CacheScrambling" value="**false**" enabled="**true**" />

# <span id="page-15-0"></span>**Release 3.8**

This release is a bug-fix and general performance service pack.

# <span id="page-15-1"></span>**Release 3.7 3D Model Support**

This release introduces support for viewing 3D models published within a LinkOne manual. This provides the ability to manipulate the model, along with utilizing any pre-defined views. Hotpointing of the model and associating with items in the parts list is supported by utilizing a number of attributes within the model. Refer to the LinkOne 3D Model Publishing guide for more information. This is available on request from your LinkOne Account Manager or your LinkOne reseller.

This functionality utilizes a third party viewer from Right Hemisphere called Deep View. Support for this viewer is limited to Microsoft Internet Explorer versions 8 and 9.

#### **SharePoint Integration**

Documents that are stored in SharePoint and that have been associated to LinkOne Books or Pages will now show up in the Table of Contents or at the Page Reference as supplemental content. PDF documents will be shown natively within the Viewer. Other content types (for example MSWord documents) will be launched within the client's local application.

Please note that some customisations to both the WebView configuration as well as to the SharePoint site must be made in order for this feature to be functional. More information can be found in the LinkOne WebView Technical Reference.

#### **Book Change Notification**

Users can now be notified of any changes to books in the LinkOne Libraries. The current method of notification is Email. Further information can be found in the LinkOne WebView Getting Started Guide.

#### **Mass Library Replication**

System Administrators can now replicate whole libraries between remote LinkOne WebView servers. This is done by using the defacto standard in mass file replication, Rsync. Rsync allows only file changes to be transmitted across the wire, enabling fast and efficient transfer. Further information can be found in the LinkOne WebView Technical Reference.

# <span id="page-15-2"></span>**Release 3.6**

#### **Performance**

Significant performance improvements have been made to LinkOne WebView in this release including:-

- Decrease in the size of full colour raster images downloaded to the client browser
- Improvements in the browser/client event model, resulting in an enhanced end user experience
- Login processing has been streamlined
- HTTP compression is enabled by default for IIS6

#### **Picture Control – Removal of Silverlight Requirement**

Following customer feedback and technology review, the Silverlight Picture control introduced with the release of WebView 3.0, has been replaced with a Javascript based Picture control, eliminating the need to install an additional plugin. This will enable easier adoption by both non-corporate end users and large enterprise environments where Standard Operating Environments/Platforms are utilised,

Removal of the Silverlight Requirement has significantly improved performance.

#### **Picture Control – Mini-Map Functionality**

Mini-map functionality, similar to the function that existed in WebView 2.2, has been introduced to the WebView 3 Picture Control.

#### **HTML iFrames replacement**

To enhance the end user experience, particularly on low bandwidth/high latency networks, the use of HTML iFrame constructs surrounding the Table of Contents and the Parts List screen components has been replaced with HTML Div constructs.

#### **Notes Editing**

The Notes Annotation editing control has been replaced with a rich HTML based editing control to provide users with the ability to add styling to the Note text.

#### **WebView 2.2 Notes Conversion Utility**

To assist with the migration from WebView 2.2 to WebView 3.x, a Notes conversion utility has been included into this release. For further information, please refer to the Tools section of LinkOne Technical Reference Guide

#### **IMPORTANT :**

Due to changes in bookmark processing, when upgrading from earlier releases of WebView 3.x, the cache (typically ~/Data/Cache) cannot be migrated to WebView 3.6. If the cache directory exists, the contents of the directory **must be removed.** Failure to do so WILL result in serious errors.

## <span id="page-16-0"></span>**Release 3.5 SP2 Printing**

Enhancements have been made to eliminate timeout issues relating to printing large books and to optimize the time taken to process the book for printing. To ensure that book printing does not adversely affect all users, the number of simultaneous book print jobs is currently limited to 1. If a second print job tries to start, the user will be presented with the message "The book print limit has been reached, please try again later..."

#### **Pictures**

Further performance enhancements have been made to the SilverLight picture control to improve the end user experience. In addition, issues relating to the SilverLight picture control intermittently not displaying pictures have been addressed.

# <span id="page-17-0"></span>**Release 3.5 SP1**

## **Printing**

User printing options have been enhanced to allow the selection of common paper sizes and page orientation.

# <span id="page-17-1"></span>**Release 3.5**

#### **General**

This release of WebView has had significant work done to improve performance, memory usage and reliability for both pictures and caching.

**NOTE:**- Due to changes in picture processing, when upgrading from earlier releases of WebView 3.x, the cache (typically ~/Data/Cache) cannot be migrated to WebView 3.5. If the cache directory exists, the contents of the directory must be removed.

## **Behaviour Change**

The site theme and selection list are stored in the user profile. This means that the selection persists for a user on subsequent logins. The login page had additional options for Theme and Selection List combo boxes:

"My Profile". This uses the profile value and is the default option.

### **Configuration**

Web.config default setting for sessionState has been set to "InProc". This change brings it back in line with the technical reference documentation. Web farm setups should use a shared "StateServer" or an SQL database.

#### **LinkOne WebView 3.x clients (Browsers)**

The list of browsers that have been utilised during the development and testing of the LinkOne WebView 3.5 release has been reviewed and incorporated into the System Requirements section of this document.

# <span id="page-17-2"></span>**Release 3.4**

#### **Print Current Book**

The ability to print the current book has been added. This option is turned off by default. It can be turned on by adding the following line to the Mincom.LinkOne.WebView.config file in the appSettings section.

```
 <add
```
key="Mincom.LinkOne.WebView.WebServer.Services.PrintService.ShowPrintBookOption" value="true" enabled="true"/>

Once this line has been added, the "Print the Current Book" option will be shown **if** the Publisher of the book has allowed book printing. The default value is "false".

# <span id="page-17-3"></span>**Release 3.3**

#### **View Selection List Without Opening Book**

On the Browse Books page View menu a new item 'Selection List' has been added. This opens the current Selection List and allows the user to manage the Selection List without opening a book.

## <span id="page-18-0"></span>**Release 3.2 Tools**

New command line tools are found in the **~/Bin** folder that perform library re-indexing and library synchronizing - the same functionality that can be found in the LinkOne WinView BookSync application. These tools allow re-indexing or synchronizing of the WebView book libraries from the web server, without the need to login through the web site. The tools can be run manually, or as Windows scheduled tasks as needed. Documentation for the tools can be found in the LinkOne WebView Technical Reference, or quick help is shown from the command line with a /? argument.

## **Library Compatibility**

The LinkOne WebView library now uses the same index that LinkOne WinView uses, which are the man.lst and book.lst files found in the library folders. This means that a library re-index performed on the **~/Configuration/ConfigureLibraries.aspx** page or with the new library re-index command line tool, generates the same index as used by WinView. These indexes must be kept up to date when adding or removing books to ensure that WebView shows the same book structure as WinView.

### **MyProfile Selection List Viewing**

Each user can now view the parts in their saved selection lists without opening a book first. Each saved selection list for the logged in user is shown on the **~/Profile** page. Here a user can delete a saved selection list, or select it to view the parts in the list. Each individual part can then either be deleted, or it can be selected to jump to the associated part in the book viewer.

# <span id="page-18-1"></span>**Release 3.1**

## **Reporting**

LinkOne WebView now includes additional reporting to keep an administrator aware of activity on the web site. As well as the login activity from LinkOne WebView 3.0 which showed how busy the web site is, there are two additional report pages:

- A user activity web page which lists the number of logins and number of pages viewed for each user
- A book activity web page which lists the number of times a book is viewed and the last time the book was used

Each report also offers a CSV download of detailed data for further analysis.

#### **Multilingual Web Site**

The LinkOne WebView installer and web site is now available in 15 languages. The language is chosen automatically based on the user's preferred language setting in their browser. This works together with the login web page that also chooses the book language based on the same preferred language setting.

The available languages are:

- English
- German
- Japanese
- Simplified Chinese
- Korean
- Russian
- Italian
- Spanish
- Portuguese
- Finnish
- Danish
- Swiss
- French
- Dutch
- Norwegian

# <span id="page-19-0"></span>**Cumulative Fixes**

Please see Fixes.txt in your installation Documentation folder. This is typically located at C:\inetpub\wwwroot\LinkOne\Documentation\Fixes.txt.